# **BAB III**

# **ANALISIS DAN PERANCANGAN SISTEM**

#### **3.1 Analisis Sistem**

Analisis sistem adalah tahapan penelitian terhadap sistem yang sedang berjalan yang bertujuan untuk mengetahui segala permasalahan yang ada serta dapat memudahkan dalam melakukan perancangan sistem.

#### **3.1.1.Analisis Sistem Saat Ini**

Bidan Delima Suharni. merupakan tempat pelayanan persalinan, imunisasi, KIA (Kartu Identitas Anak) dan KB (Keluarga Berencana) yang beralamat di Klangon Wetan, Gantiwarno, Matesih, Karanganyar. Bidan Suharni memiliki pasien yang berada di sekitar Desa Matesih seperti Sidodadi, Ceporan dan Plosorejo. Bidan Suharni memiliki pasien berusia di bawah lima tahun, banyak dari pasien memiliki keluhan demam dan diare. Sistem yang berjalan saat ini yaitu pemeriksaan yang dilakukan memerlukan waktu rata-rata 15 menit, pegawai bidan melakukan pengambilan data yang meliputi nama dan alamat pasien, kemudian bidan yang bertugas melakukan pemeriksaan tubuh pasien yang berdasarkan keluhan.

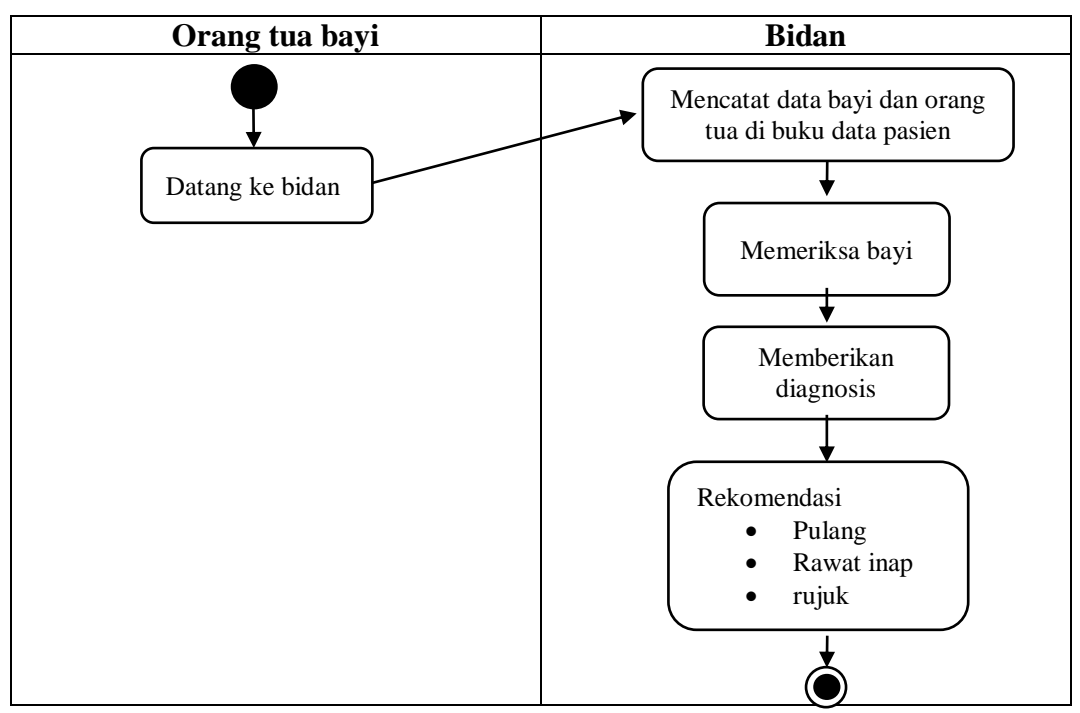

Gambar 3.1 Sistem Saat Ini

# **3.1.2 Analisis Sistem Baru**

Sistem yang baru memberikan kemudahan kepada orang tua bayi untuk melakukan deteksi dini penyakit melalui gejala yang muncul pada bayi sekaligus memberikan penjelasan tentang penyakit yang dialami bayi. Orang tua bayi hanya perlu mengisi data bayi dan memperhatikan setiap gejala yang ditampilkan oleh sistem, orang tua bayi melakukan pencocokan gejala yang muncul pada bayi dengan gejala yang ditampilkan oleh sistem kemudian sistem akan menyimpulkan penyakit apa yang diderita oleh bayi dan sistem memberikan penjelasan tentang penyakit yang dialami bayi.

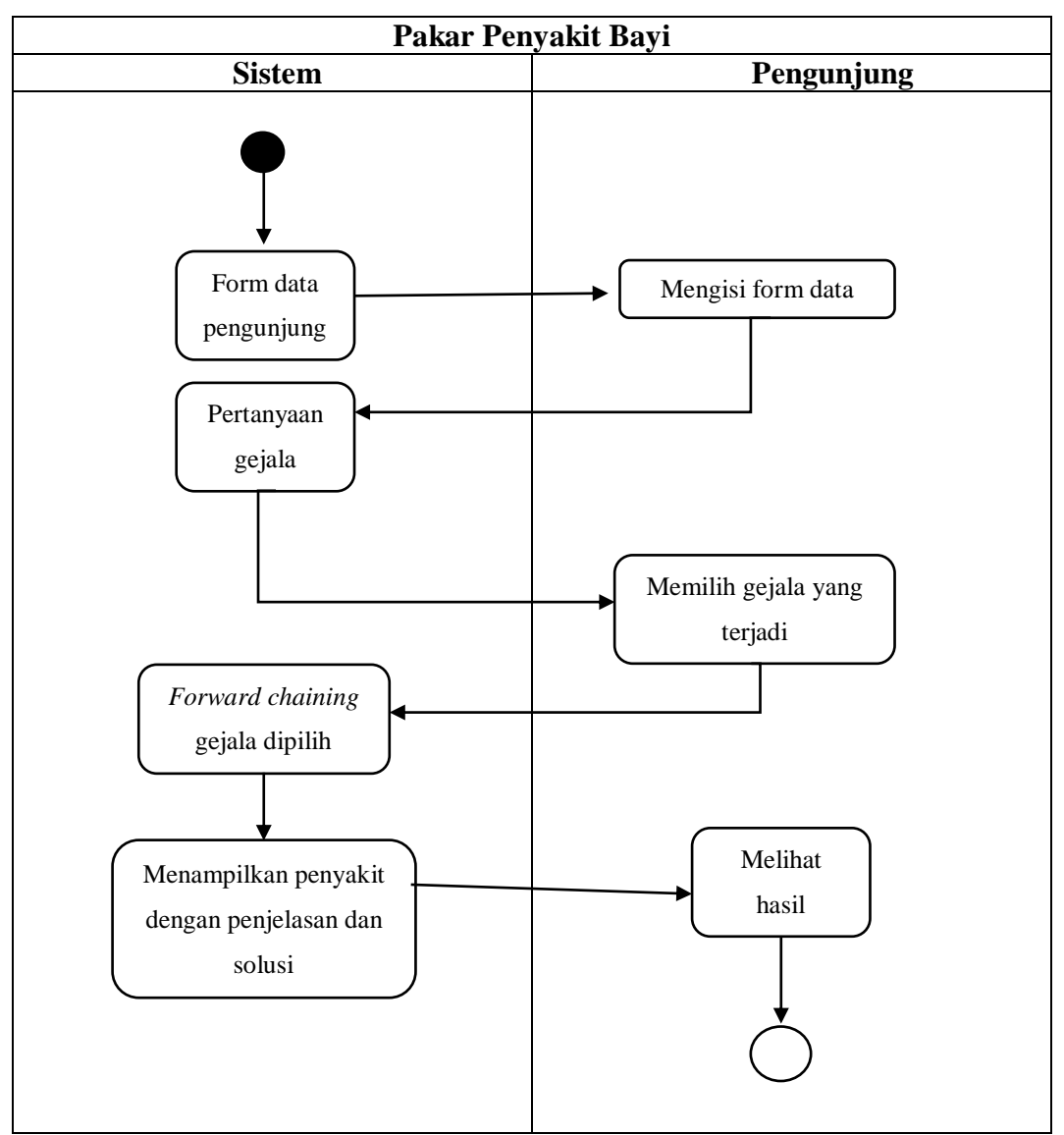

Gambar 3.2 Sistem yang Baru

### **3.2 Perancangan Sistem**

#### **3.2.1** *Use Case Diagram*

*Use Case Diagram* sistem pakar yang akan dibangun mendeskripsikan mengenai interaksi yang dilakukan sistem dengan pengguna. *Use Case Diagram*  memiliki dua aktor yaitu admin dan pengunjung. Admin dapat melakukan kelola data pengunjung, kelola data gejala, kelola aturan, kelola hasil, kelola data penyakit. Pengunjung dapat melakukan input nama dan alamat yang kemudian dilanjutkan dengan memilih keluhan, pilih gejala dan melihat hasil penyakit. Hubungan antara kedua aktor tersebut dapat dilihat pada Gambar 3.3

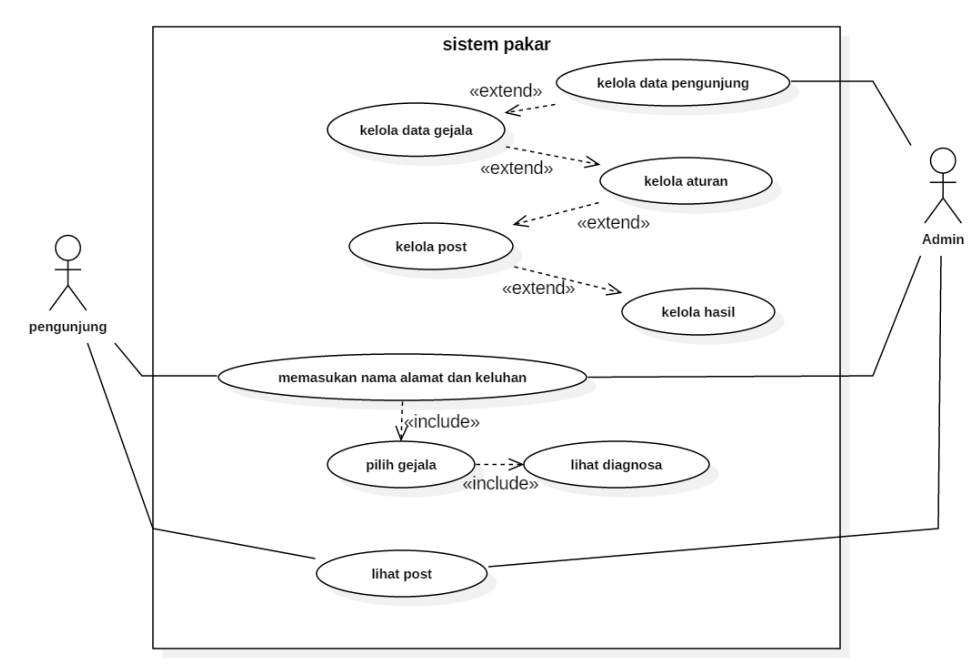

Gambar 3.3 *Use Case* Diagram

# **3.2.2** *Class Diagram*

*Class Diagram* adalah diagram yang menyediakan sekumpulan class objek antar muka dan relasinya, dan juga untuk memodelkan database *logic*. *Class diagram* sistem pakar dapat dilihat pada Gambar 3.4

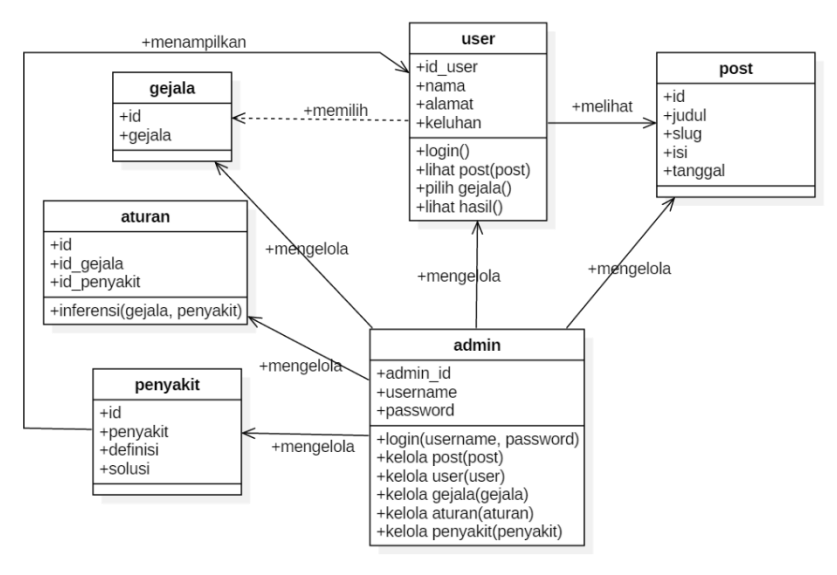

Gambar 3.4 *Class Diagram*

# **3.2.3** *Activity* **Diagram**

# **3.2.3.1** *Activity* **Diagram Admin Login**

*Activity* diagram menjelaskan proses admin melakukan login dengan cara mengisikan *form username* dan *password* dapat dilihat pada Gambar 3.5

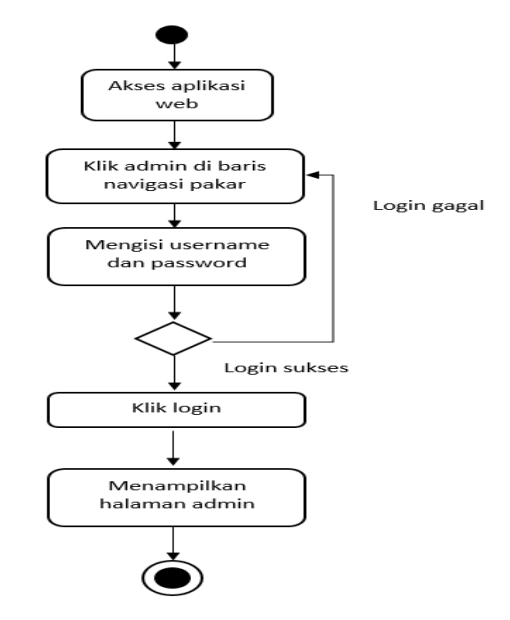

Gambar 3.5 *Activity* Diagram Admin Login

### **3.2.3.2** *Activity* **Diagram Admin Kelola Data Pengunjung**

*Activity* diagram yang menjelaskan proses admin dalam mengelola data pengunjung berupa penambahan data, update data dan menghapus data pengunjung dapat dilihat pada Gambar 3.6

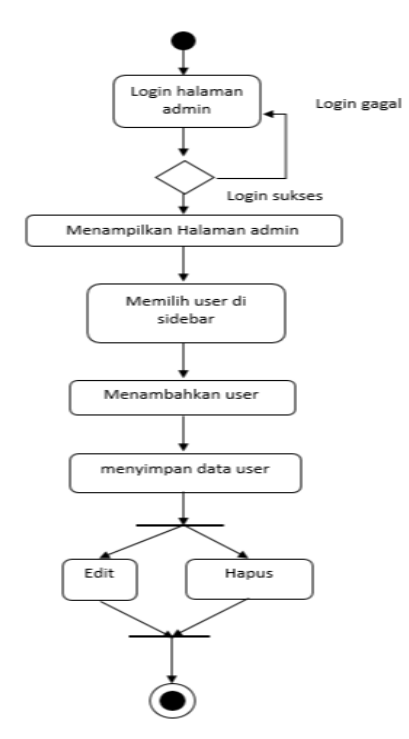

Gambar 3.6 *Activity* Diagram Admin Kelola Data Pengunjung

# **3.2.3.3** *Activity* **Diagram Admin Kelola Data Gejala**

*Activity* diagram admin dalam mengelola data gejala yang digunakan pengunjung untuk melakukan konsultasi dapat dilihat pada Gambar 3.7

### **3.2.3.4** *Activity* **Diagram Admin Kelola Aturan**

*Activity* diagram admin mengelola aturan untuk menginferensi gejala dan penyakit dapat dilihat pada Gambar 3.8

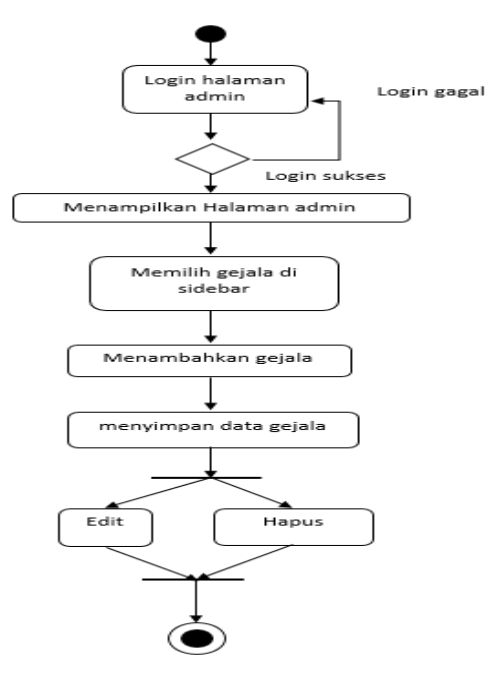

Gambar 3.7 *Activity* Diagram Admin Kelola Data Gejala

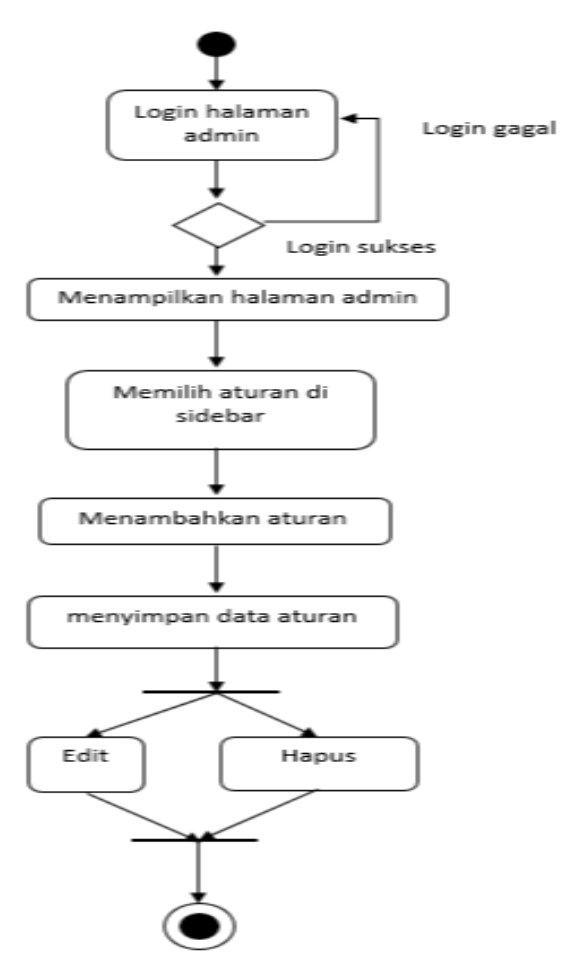

Gambar 3.8 *Activity* Diagram Admin Kelola Aturan

#### **3.2.3.5** *Activity* **Diagram Admin Kelola Data Post Penyakit**

*Activity* diagram menjelaskan proses admin mengelola data post penyakit, post penyakit tersebut dapat memberikan informasi tambahan kepada pengguna. Informasi berupa penjelasan tentang penyakit dan informasi yang berkaitan dengan dunia kesehatan. Proses tersebut dapat dilihat pada Gambar 3.9.

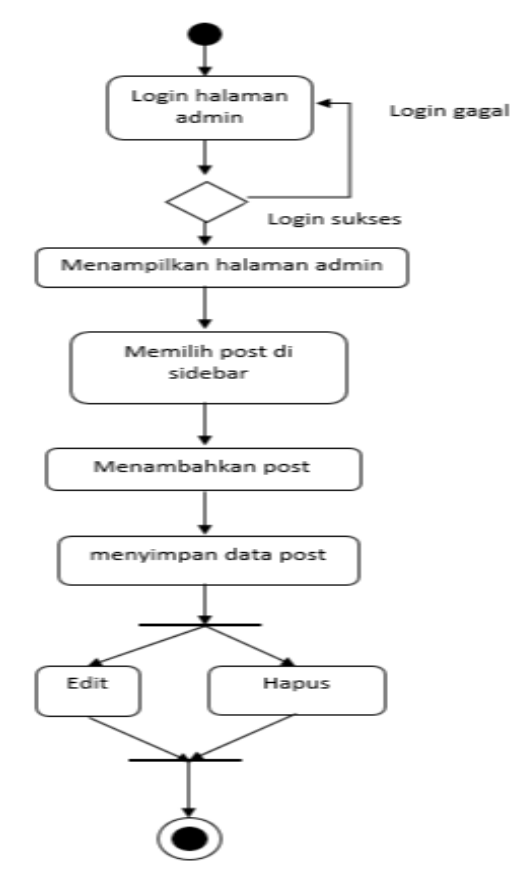

Gambar 3.9 *Activity* Diagram Admin Kelola Data Post Penyakit

# **3.2.3.6** *Activity* **Diagram Admin Kelola Data Penyakit**

*Activity* diagram menjelaskan proses admin dalam mengelola data penyakit yang di jadikan hasil dalam melakukan diagnosa dapat dilihat pada Gambar 3.10.

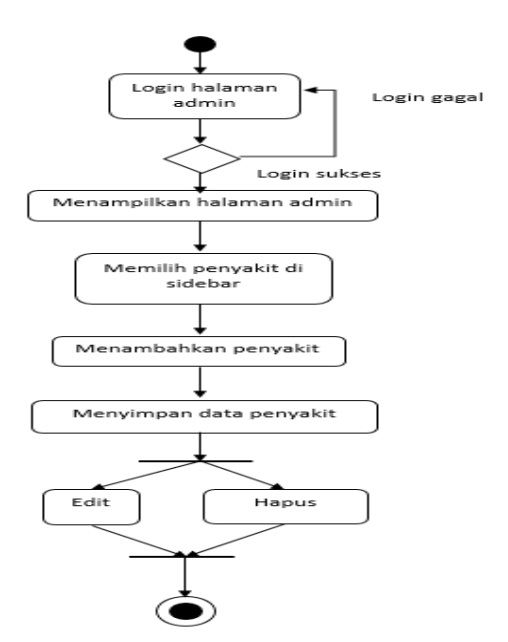

Gambar 3.10 *Activity* Diagram Admin Kelola Data Penyakit

# **3.2.3.7** *Activity* **Diagram Pengunjung Pilih Gejala**

*Activity* diagram menjelaskan proses pengunjung memilih gejala untuk memperoleh hasil konsultasi dapat dilihat pada Gambar 3.11

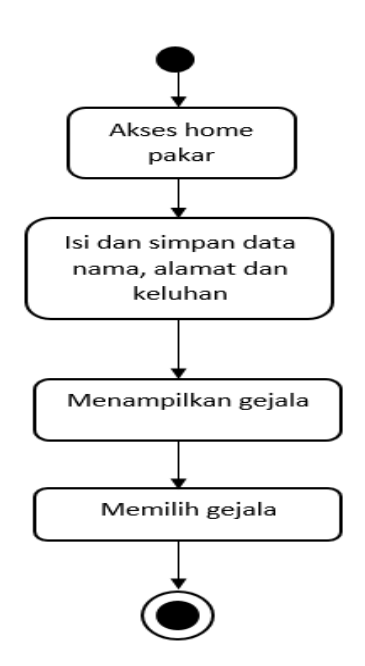

Gambar 3.11 *Activity* Diagram Pengunjung Pilih Gejala

### **3.2.3.8** *Activity* **Diagram Pengunjung Lihat Hasil**

*Activity* diagram menjelaskan proses pengunjung melihat hasil konsultasi dapat dilihat pada Gambar 3.12

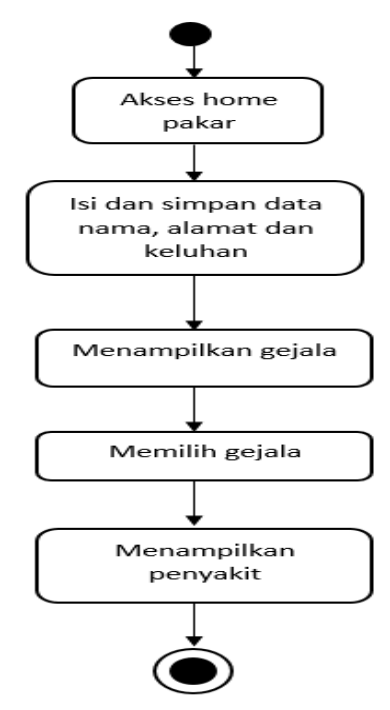

Gambar 3.12 *Activity* Diagram Pengunjung Lihat Hasil

# **3.2.3.9** *Activity* **Diagram Pengunjung Lihat Post Penyakit**

*Activity* diagram menjelaskan proses pengunjung melihat post penyakit dapat dilihat pada Gambar 3.13

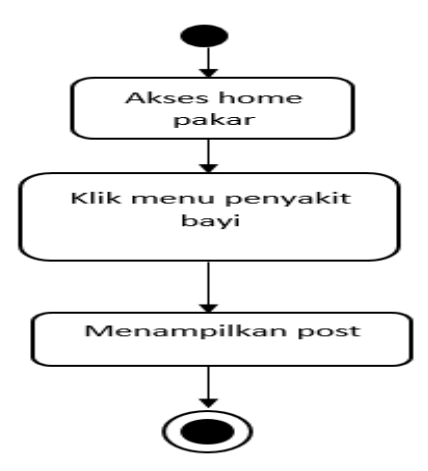

Gambar 3.13 *Activity* Diagram Pengunjung Lihat Post Penyakit

# **3.2.3.10** *Activity* **Diagram Pengunjung Input Nama dan Alamat**

*Activity* diagram menjelaskan proses pengunjung input nama dan alamat, dapat dilihat pada Gambar 3.14

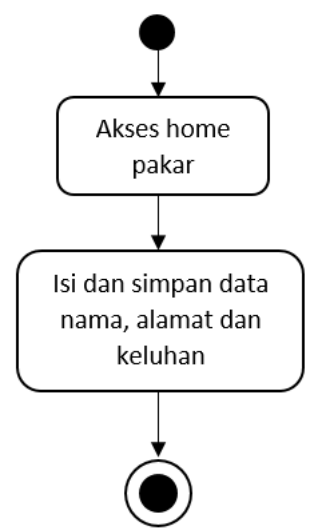

Gambar 3.14 *Activity* Diagram Pengunjung Input Nama dan Alamat

# **3.2.4** *Sequance Diagram*

# **3.2.4.1** *Sequance Diagram* **Admin Kelola Data Pengunjung**

*Sequance diagram* menjelaskan proses admin dalam mengelola data pengunjung yang melakukan konsultasi. Proses tersebut dapat dilihat pada Gambar 3.15

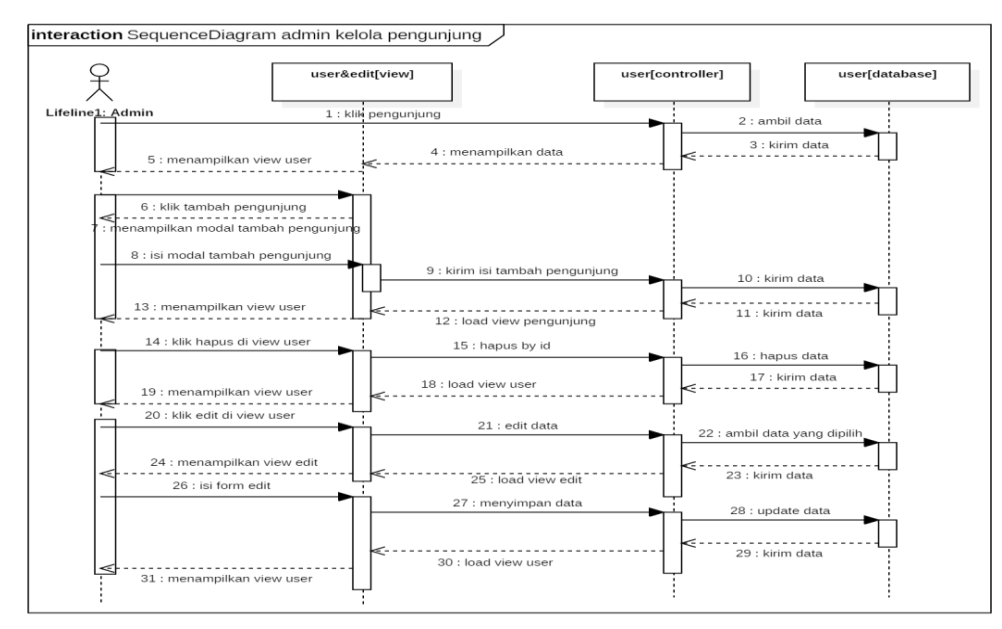

Gambar 3.15 *Sequance Diagram* Admin Kelola Data Pengunjung

# **3.2.4.2** *Sequance Diagram* **Admin Kelola Data Gejala**

*Sequance diagram* menjelaskan proses admin dalam mengelola data gejala . Proses tersebut dapat dilihat pada Gambar 3.16

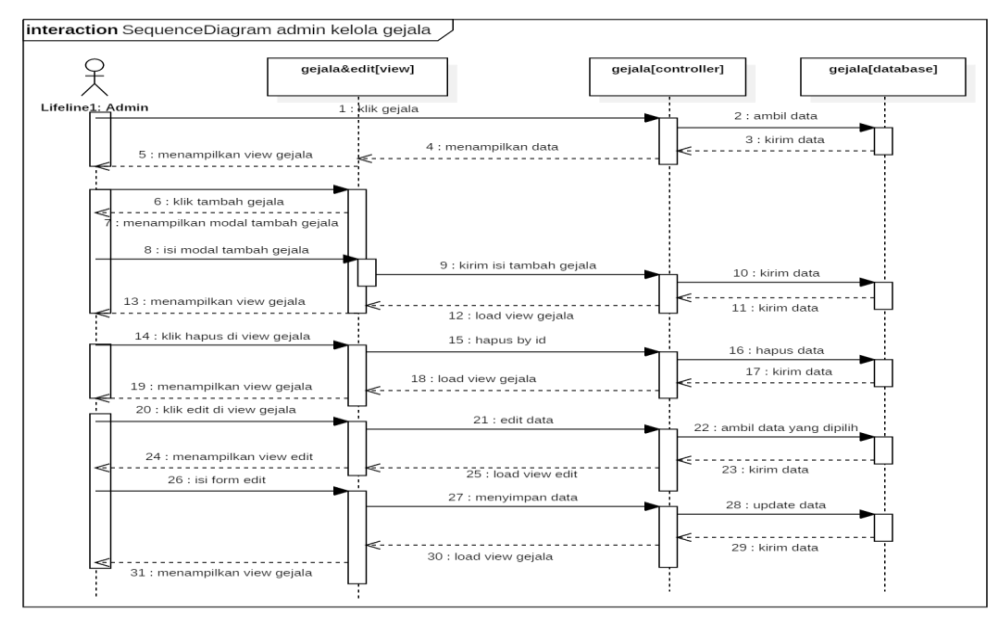

Gambar 3.16 *Sequance Diagram* Admin Kelola Data Gejala

# **3.2.4.3** *Sequance Diagram* **Admin Kelola Aturan**

*Sequance diagram* menjelaskan proses admin dalam mengelola data aturan untuk melakukan inferensi pada gejala yang muncul. Proses tersebut dapat dilihat pada Gambar 3.17

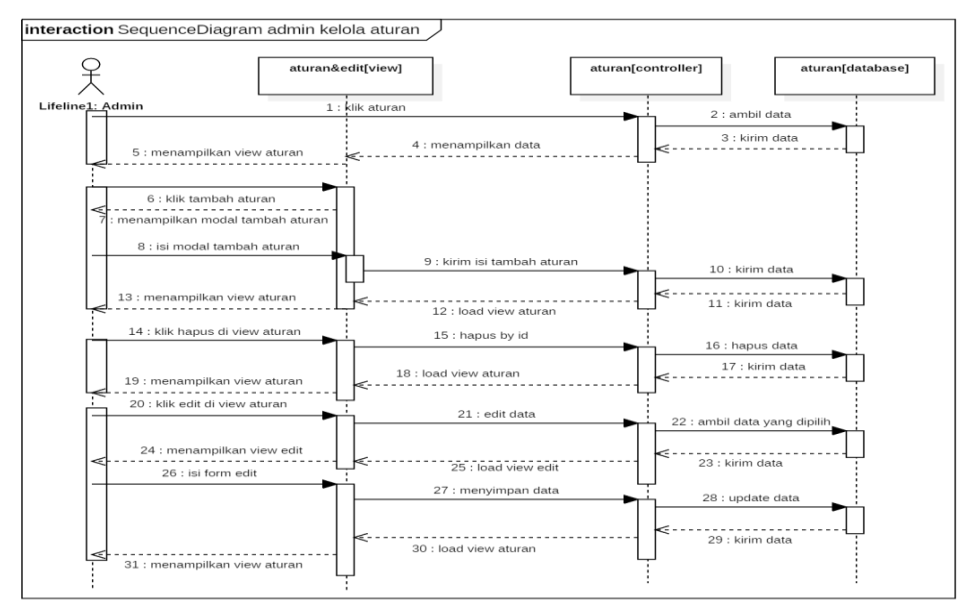

Gambar 3.17 *Sequance Diagram* Admin Kelola Aturan

# **3.2.4.4** *Sequance Diagram* **Admin Kelola Post Penyakit**

*Sequance diagram* menjelaskan proses admin dalam mengelola post penyakit untuk menampilkan informasi tentang penyakit. Proses tersebut dapat dilihat pada Gambar 3.18

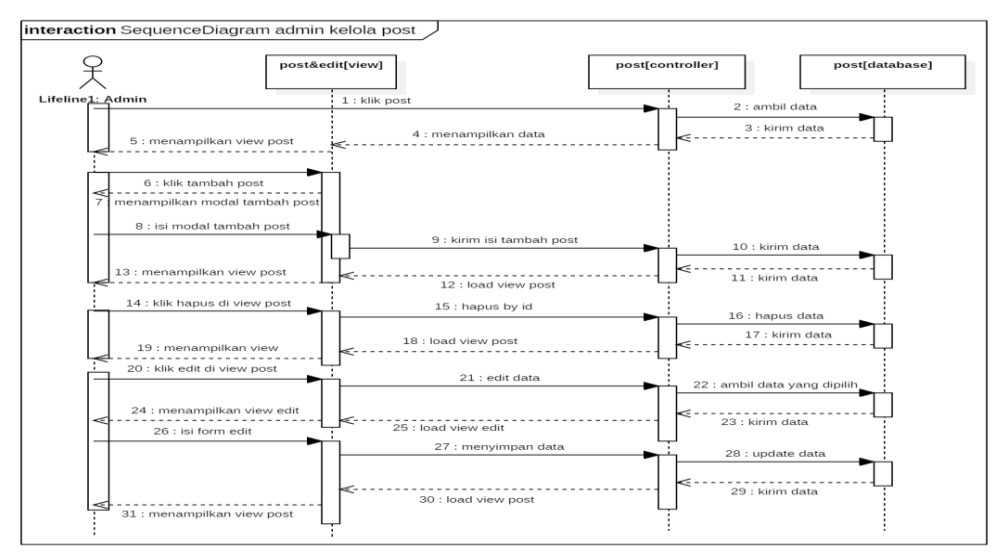

Gambar 3.18 *Sequance Diagram* Admin Kelola Post Penyakit

# **3.2.4.5** *Sequance Diagram* **Admin Kelola Data Penyakit**

*Sequance diagram* menjelaskan proses admin dalam mengelola data penyakit yang ditampilkan di halaman hasil. Proses tersebut dapat dilihat pada Gambar 3.19

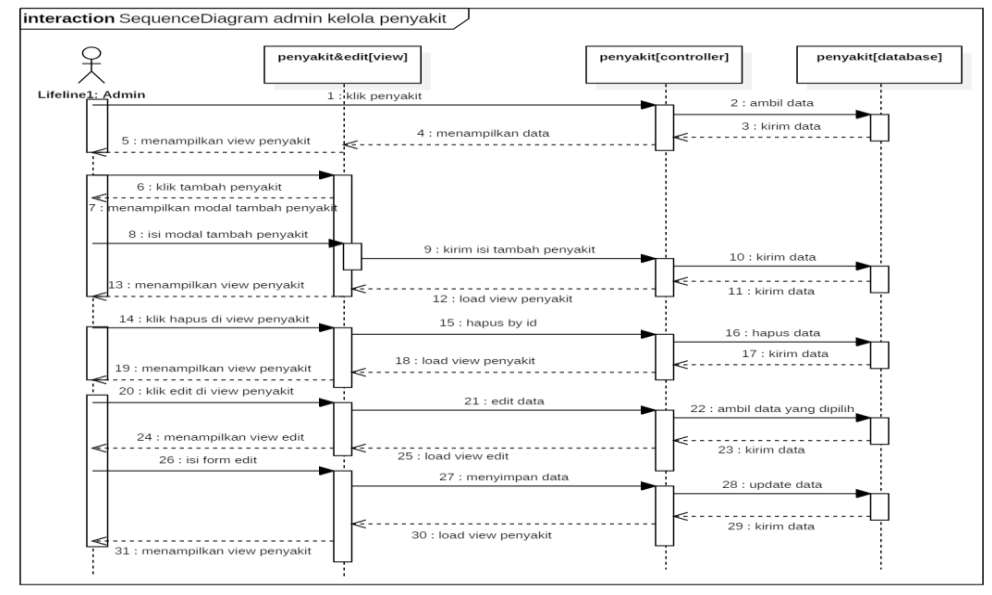

Gambar 3.19 *Sequance Diagram* Admin Kelola Data Penyakit

### **3.2.4.6** *Sequance Diagram* **Pengunjung Memasukan Nama dan Alamat**

*Sequance diagram* menjelaskan proses pengunjung melakukan *input* data nama dan alamat untuk melaukan konsultasi. Proses tersebut dapat dilihat pada Gambar 3.20

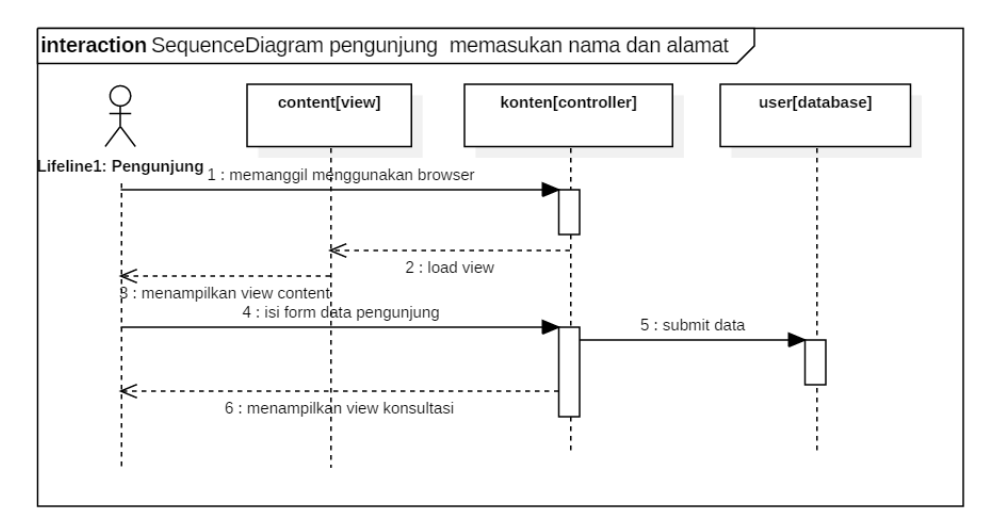

Gambar 3.20 *Sequance Diagram* Pengunjung Memasukan Nama dan Alamat

# **3.2.4.7** *Sequance Diagram* **Pengunjung Pilih Gejala**

*Sequance diagram* menjelaskan proses pengunjung memilih gejala dalam melakukan konsultasi. Proses tersebut dapat dilihat pada Gambar 3.21

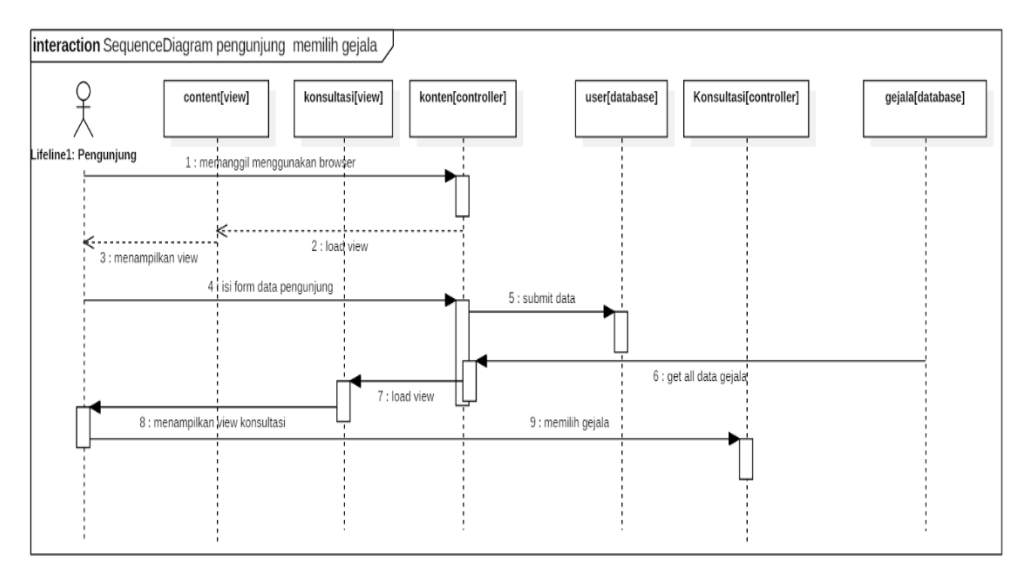

Gambar 3.21 *Sequance Diagram* Pengunjung Pilih Gejala

## **3.2.4.8** *Sequance Diagram* **Pengunjung Lihat Hasil**

*Sequance diagram* menjelaskan proses pengunjung melihat hasil konsultasi. Proses tersebut dapat dilihat pada Gambar 3.22

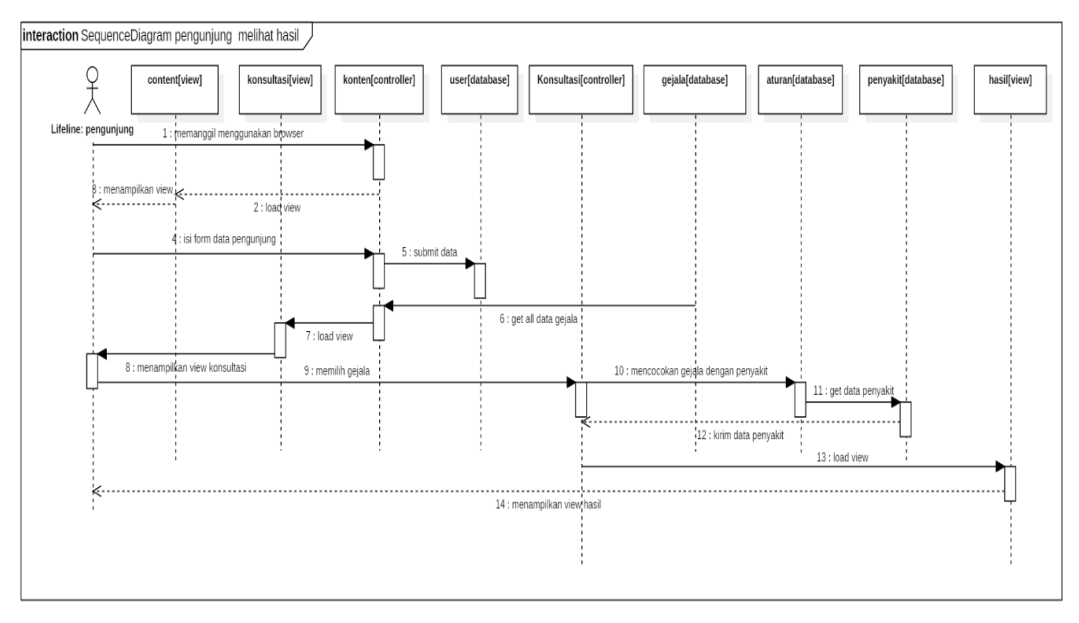

Gambar 3.22 *Sequance Diagram* Pengunjung Lihat Hasil

# **3.2.4.9** *Sequance Diagram* **Admin Login**

*Sequance diagram* menjelaskan proses *login* admin untuk melakukan akses ke halaman admin. Proses tersebut dapat dilihat pada Gambar 3.23

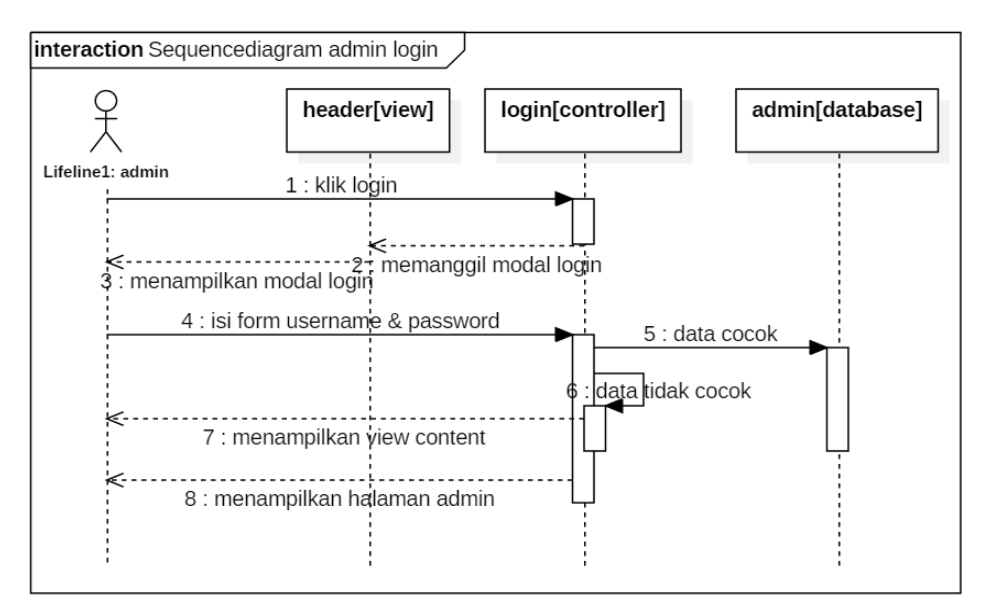

Gambar 3.23 *Sequance Diagram* Admin Login

# **3.2.5** *Component Diagram*

*Component diagram* sistem menjelaskan hubungan komponen di dalam sistem dapat dilihat pada Gambar 3.24

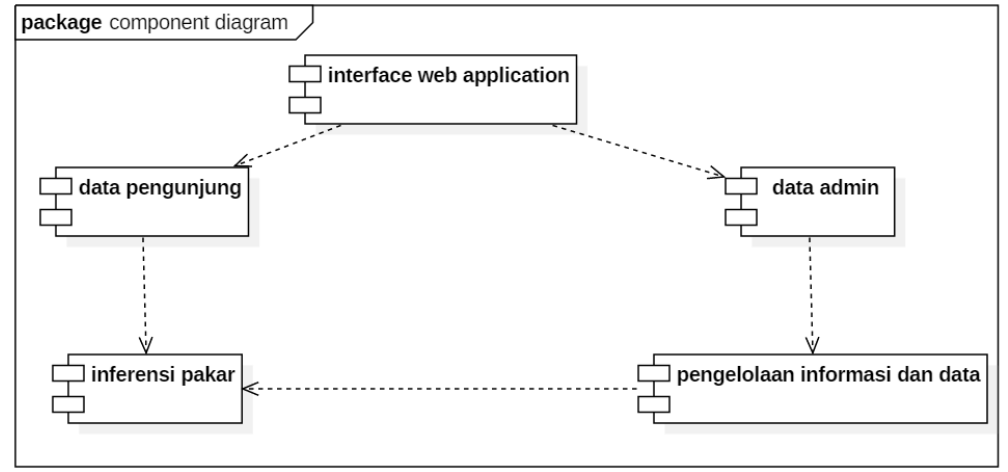

Gambar 3.24 *Component* Diagram

# **3.2.6** *Deployment Diagram*

*Deployment Diagram* digunakan untuk menggambarkan detail bagaimana komponen disusun di infrastruktur sistem. *Deployment Diagram* sistem pakar dapat dilihat pada Gambar 3.25

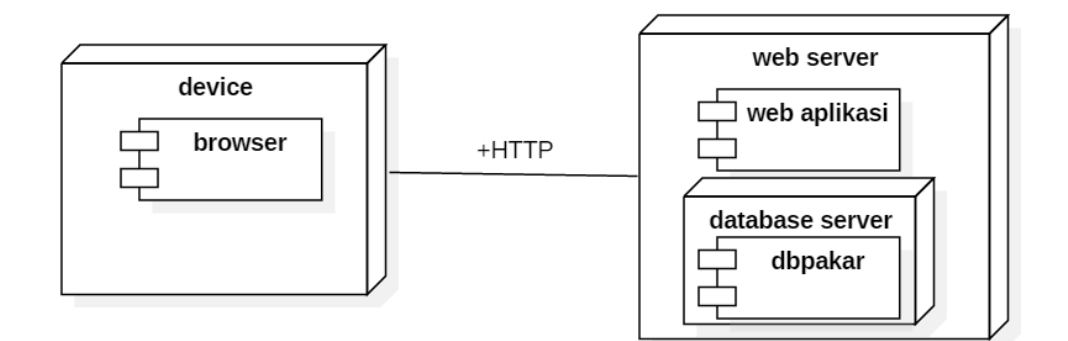

Gambar 3.25 *Deployment Diagram*

# **3.2.7 Perancangan Pengambilan Keputusan**

# **3.2.7.1 Tabel Gejala Penyakit**

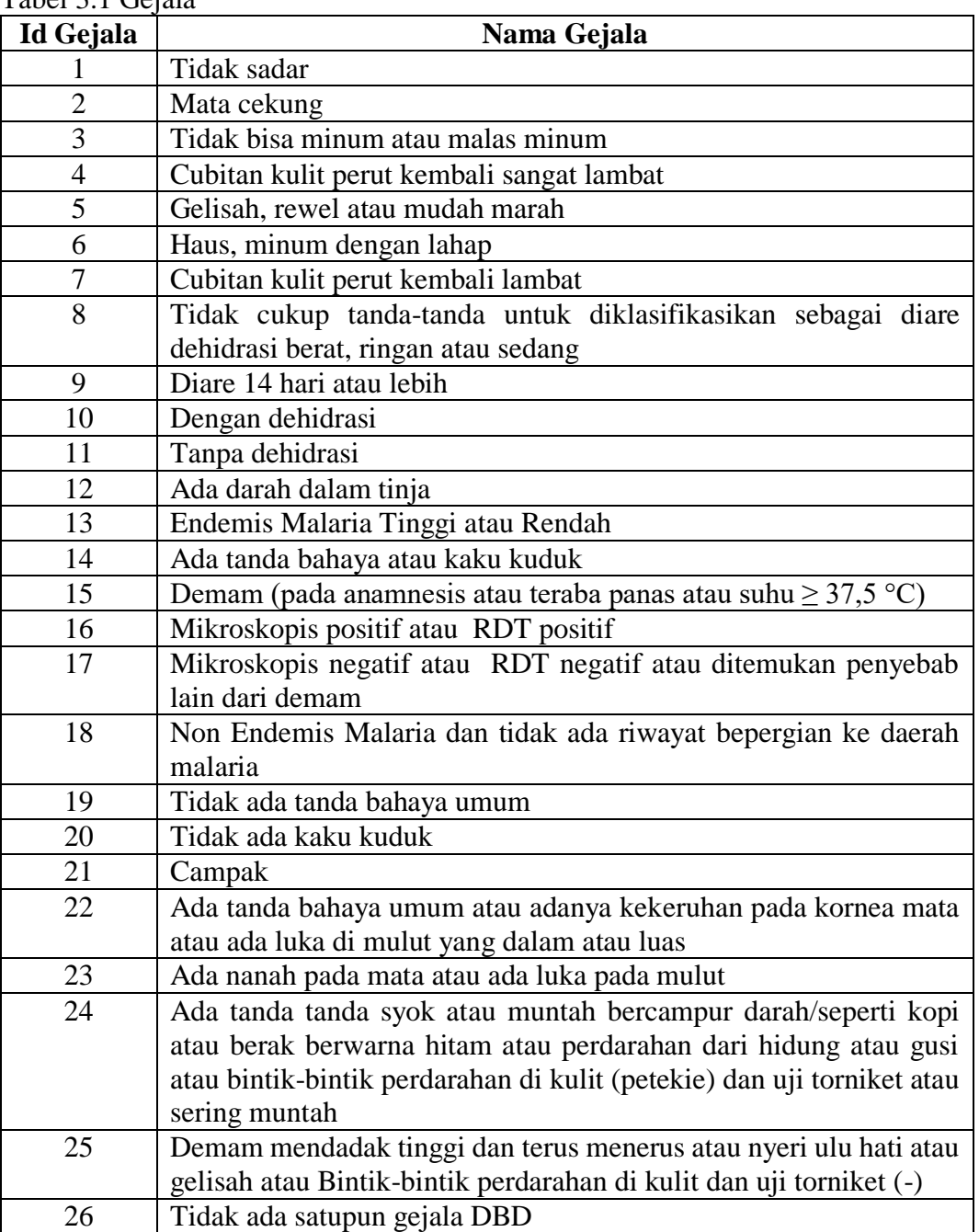

Tabel 3.1 Gejala

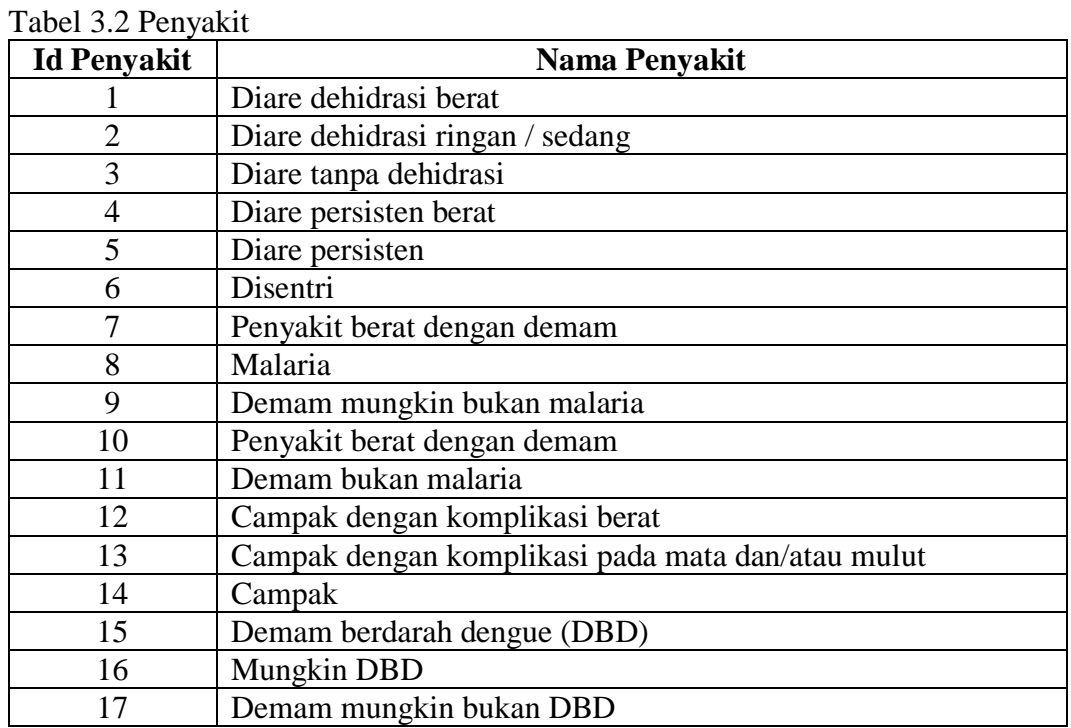

# **3.2.7.2 Tabel Penyakit dan Tabel Aturan Relasi Gejala**

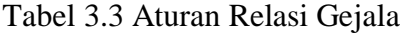

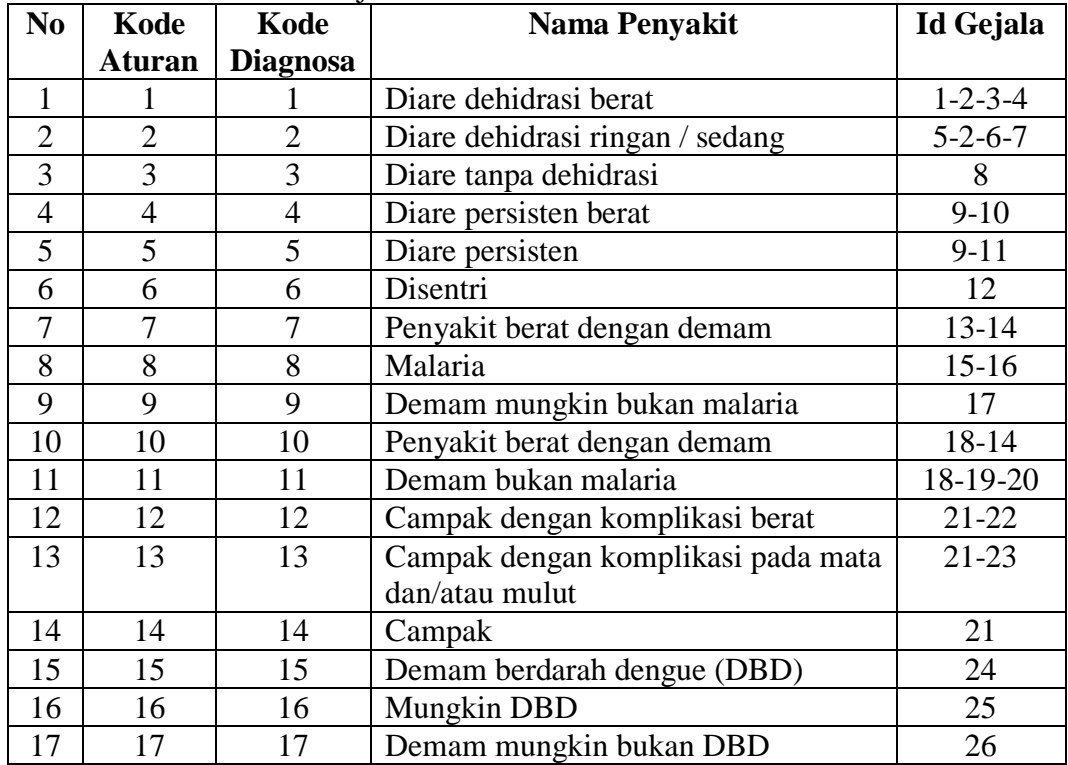

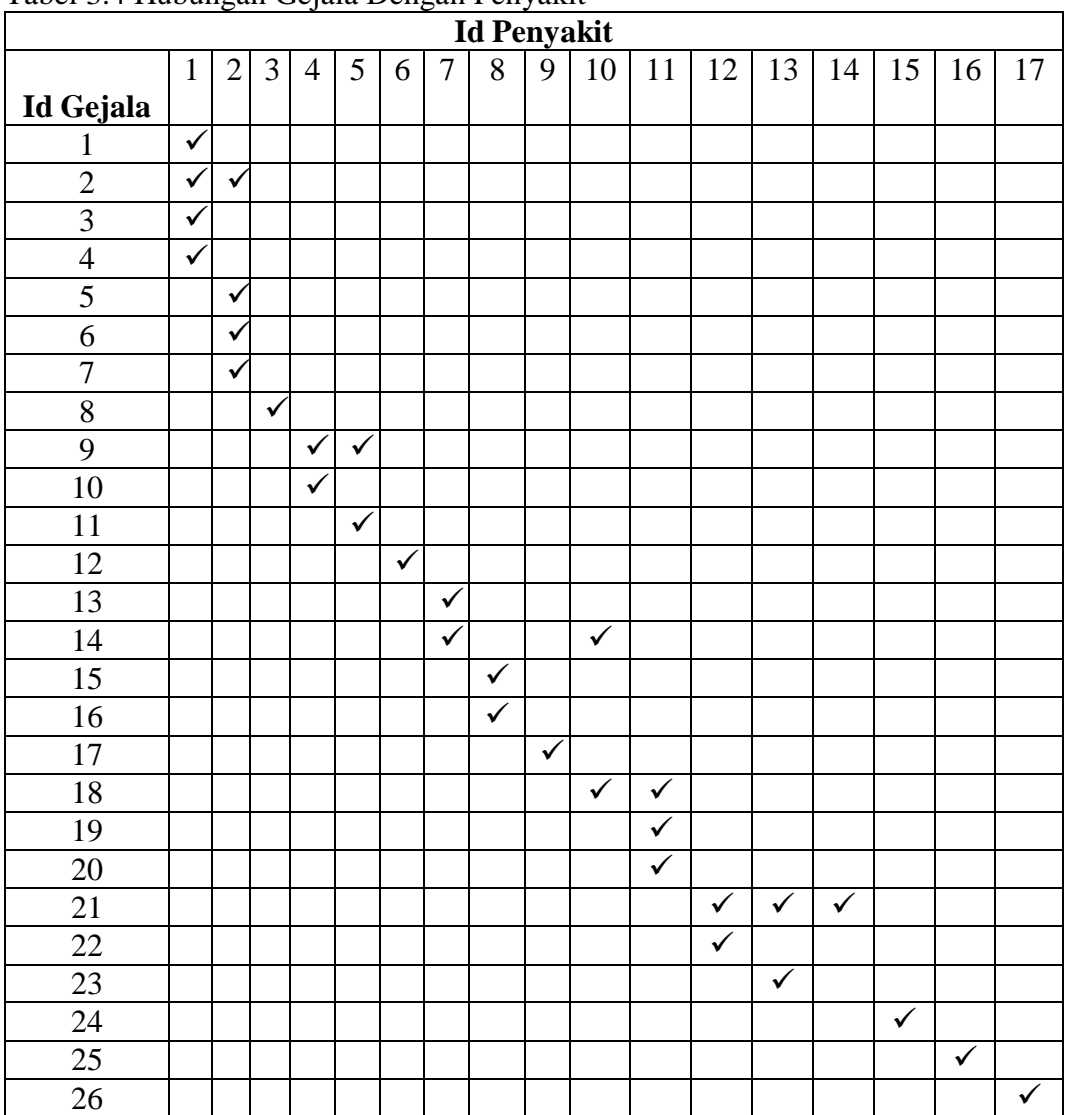

# **3.2.7.3 Tabel Hubungan Gejala Dengan Penyakit**

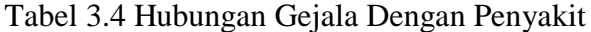

| <b>Aturan</b>  | If Gejala                      | <b>Then Penyakit</b> |
|----------------|--------------------------------|----------------------|
| $\mathbf{1}$   | $1 \wedge 2 \wedge 3 \wedge 4$ | $\mathbf{1}$         |
| $\overline{2}$ | $5 \wedge 2 \wedge 6 \wedge 7$ | $\overline{2}$       |
| 3              | 8                              | 3                    |
| 4              | $9 \wedge 10$                  | $\overline{4}$       |
| 5              | $9 \wedge 11$                  | 5                    |
| 6              | 12                             | 6                    |
| 7              | $13 \wedge 14$                 | $\overline{7}$       |
| 8              | $15 \wedge 16$                 | 8                    |
| 9              | 17                             | 9                    |
| 10             | $18 \wedge 14$                 | 10                   |
| 11             | 18^19^20                       | 11                   |
| 12             | $21 \wedge 22$                 | 12                   |
| 13             | $21 \wedge 23$                 | 13                   |
| 14             | 21                             | 14                   |
| 15             | 24                             | 15                   |
| 16             | 25                             | 16                   |
| 17             | 26                             | 17                   |

**3.2.7.4 Tabel Aturan Gejala Dengan Penyakit**

# $T_{\rm obs}$ l 3.5  $T_{\rm obs}$ l Aturan  $G_{\rm obs}$ la Dengan Pengalait

# **3.2.7.5 Kaidah Produksi**

Kaidah produksi merupakan model representasi pengetahuan yang dituliskan dalam bentuk *if – then* atau JIKA-MAKA. Bagian JIKA mengindikasikan kondisi aturan diaktifkan dan bagian MAKA menunjukan kesimpulan jika semua kondisi terpenuhi (Khairini, dkk, 2017). Kaidah produksi di gunakan untuk menentukan menentukan proses diagnosa penyakit pada bayi.

Berdasarkan tabel aturan relasi gejala, maka kaidah aturan produksi penyakit bayi dengan metode *forward chaining* terdapat beberapa aturan sebagai berikut :

- 1. Kaidah 1 : jika adanya letargis atau tidak sadar dan mata cekung dan tidak bisa minum atau malas minum dan cubitan kulit perut kembali sangat lambat maka penyakit Diare Dehidrasi Berat.
- 2. Kaidah 2 : jika adanya gelisah, rewel/mudah marah dan mata cekung dan haus, minum dengan lahap dan cubitan kulit perut kembali lambat maka penyakit Diare Dehisrasi Ringan/Sedang.
- 3. Kaidah 3 : jika tidak cukup tanda-tanda untuk diklasifikasikan sebagai diare dehidrasi berat atau ringan/sedang maka penyakit Diare Tanpa Dehidrasi.
- 4. Kaidah 4 : jika diare 14 hari atau lebih dan dengan dehidrasi maka penyakit Diare Persisten Berat.
- 5. Kaidah 5 : jika diare 14 hari atau lebih dan tanpa dehidrasi maka penyakit Diare Persisten.
- 6. Kaidah 6 : jika ada darah dalam tinja maka penyakit Disentri.
- 7. Kaidah 7 : jika ada endemis malaria tinggi atau rendah dan ada tanda bahaya atau kaku kuduk maka penyakit berat dengan Demam.
- 8. Kaidah 8 : jika ada Demam (pada anamnesis atau teraba panas atau suhu  $\geq 37,5$ °C dan Mikroskopis positif atau RDT positif maka penyakit Malaria.
- 9. Kaidah 9 : jika ada mikroskopis negative atau RDT negative atau ditemukan penyebab lain dari demam maka penyakit Demam Mungkin Bukan Malaria.
- 10. Kaidah 10 : jika ada Non Endemis Malaria dan tidak ada riwayat bepergian ke daerah malaria dan Ada tanda bahaya umum atau kaku kuduk maka penyakit berat dengan Demam.
- 11. Kaidah 11 : jika ada Non Endemis Malaria dan tidak ada riwayat bepergian ke daerah malaria dan tidak ada tanda bahaya umum dan tidak ada kaku kuduk maka penyakit Demam Bukan Malaria.
- 12. Kaidah 12 : jika ada campak dan Ada tanda bahaya umum atau Adanya kekeruhan pada kornea mata atau Ada luka di mulut yang dalam atau luas maka penyakit Campak dengan komplikasi berat.
- 13. Kaidah 13 : jika ada campak da nada nanah pada mata atau ada luka pada mulut maka penyakit Campak dengan komplikasi pada mata dan/atau mulut.
- 14. Kaidah 14 : jika ada campak maka penyakit Campak.
- 15. Kaidah 15 : jika ada Ada tanda tanda syok atau muntah bercampur arah/seperti kopi atau berak berwarna hitam atau perdarahan dari hidung atau gusi atau bintik-bintik perdarahan di kulit (petekie) dan uji torniket atau sering muntah maka penyakit Demam Berdarah Dengue.
- 16. Kaidah 16 : jika ada Demam mendadak tinggi dan terus menerus atau nyeri ulu hati atau gelisah atau Bintik-bintik perdarahan di kulit dan uji torniket (-).
- 17. Kaidah 17 : jika tidak ada satupun gejala di atas maka penyakit Demam Bukan DBD.

# **3.3 Perancangan Tampilan**

# **3.3.1 Halaman** *Home*

Halaman *home* digunakan pengunjung untuk memasukan data berupa nama, alamat dan keluhan. Tampilan halaman *home* dapat dilihat pada Gambar 3.26

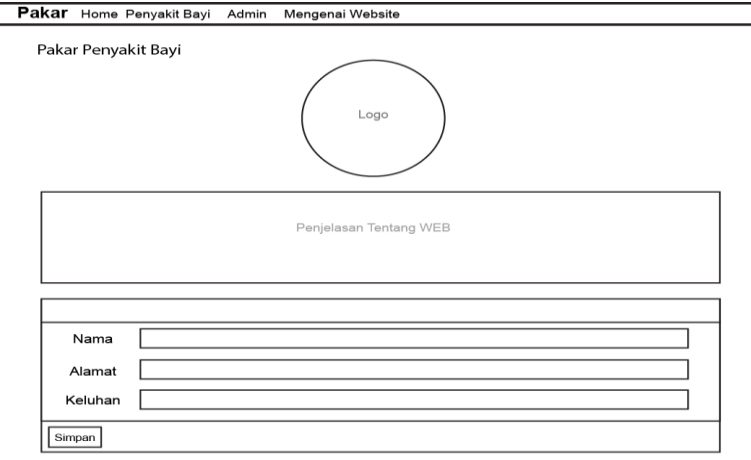

Gambar 3.26 Halaman *Home*

# **3.3.2 Halaman Konsultasi**

Halaman konsultasi digunakan pengunjung untuk memilih gejala yang diperoleh dari tabel gejala di basis data. Tampilan halaman konsultasi dapat dilihat pada Gambar 3.27

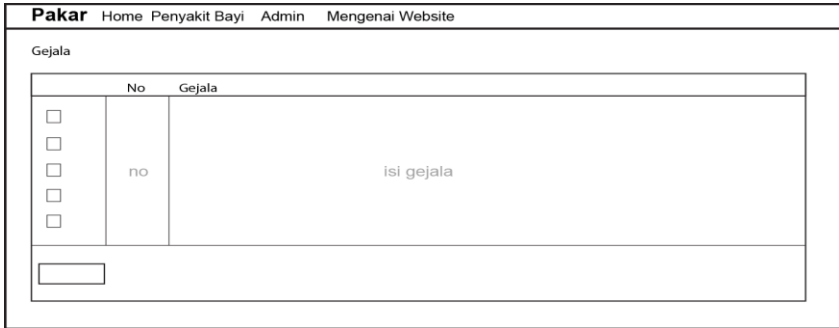

Gambar 3.27 Halaman Konsultasi

# **3.3.3 Halaman Hasil**

Halaman hasil memuat informasi penyakit dari gejala yang dipilih. Tampilan halaman hasil dapat dilihat pada Gambar 3.28

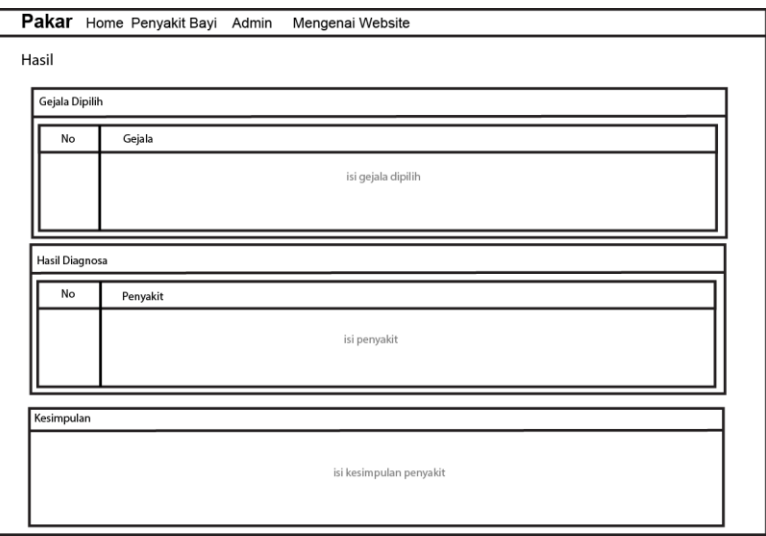

Gambar 3.28 Halaman Hasil

# **3.3.4 Halaman Penyakit Bayi**

Halaman penyakit bayi memuat informasi tentang penyakit yang terdapat di dalam sistem. Tampilan halaman penyakit bayi dapat dilihat pada Gambar 3.29

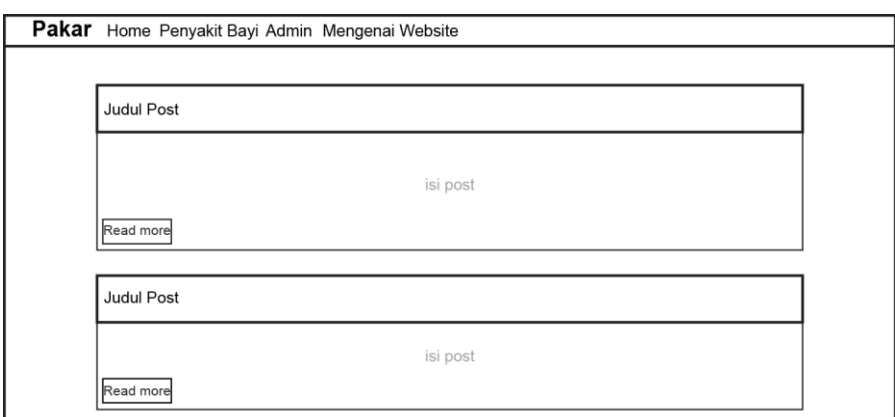

Gambar 3.29 Halaman Penyakit Bayi

# **3.3.5 Halaman Modal Login Admin**

Modal login admin digunakan admin untuk masuk dan mengakses halaman admin. Tampilan modal login admin dapat dilihat pada Gambar 3.30

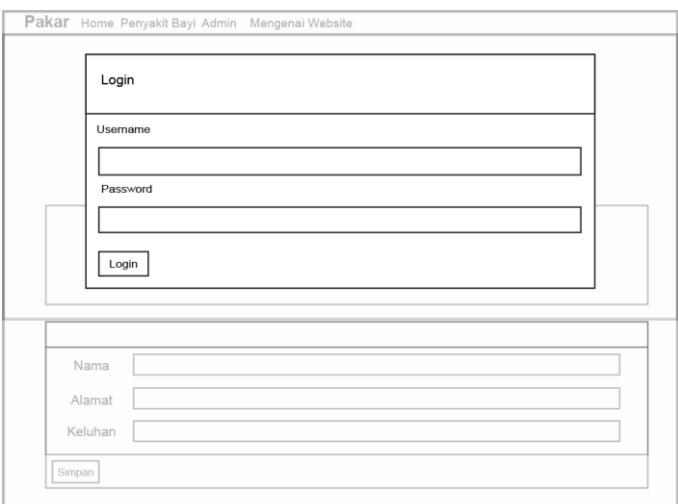

Gambar 3.30 Halaman Modal Login Admin

## **3.3.6 Halaman Mengenai** *Website*

Halaman mengenai *web* memuat informasi penjelasan tentang *website*. Tampilan halaman mengenai *website* dapat dilihat pada Gambar 3.31

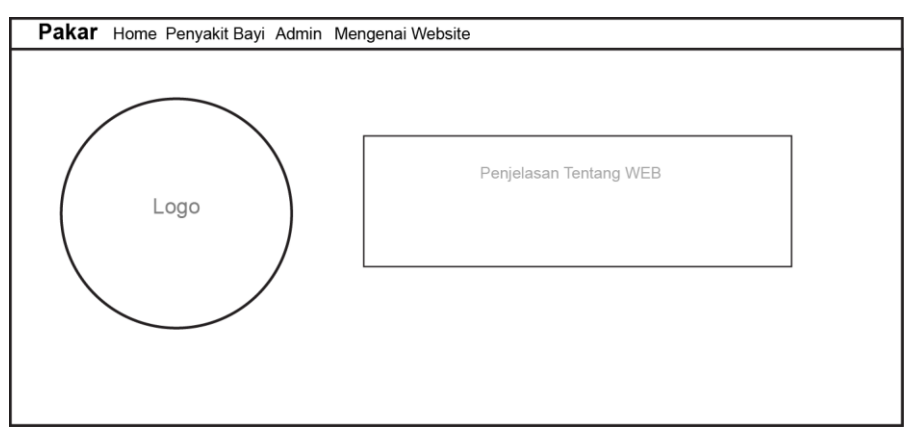

Gambar 3.31 Halaman Mengenai *Website*

# **3.3.7 Halaman Admin Pengunjung**

Halaman admin pengunjung menampilkan data pengunjung yang sudah melakukan konsultasi. Tampilan halaman admin pengunjung dapat dilihat pada Gambar 3.32

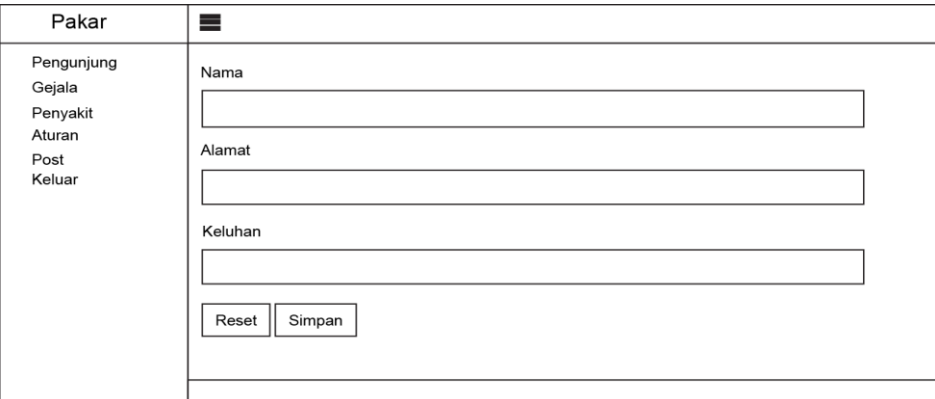

Gambar 3.32 Halaman Admin Pengunjung

# **3.3.8 Modal Tambah Pengunjung**

Modal tambah pengunjung digunakan admin untuk menambah data pengunjung tanpa menggunakan halaman *home*. Tampilan modal tambah pengunjung dapat dilihat pada Gambar 3.33

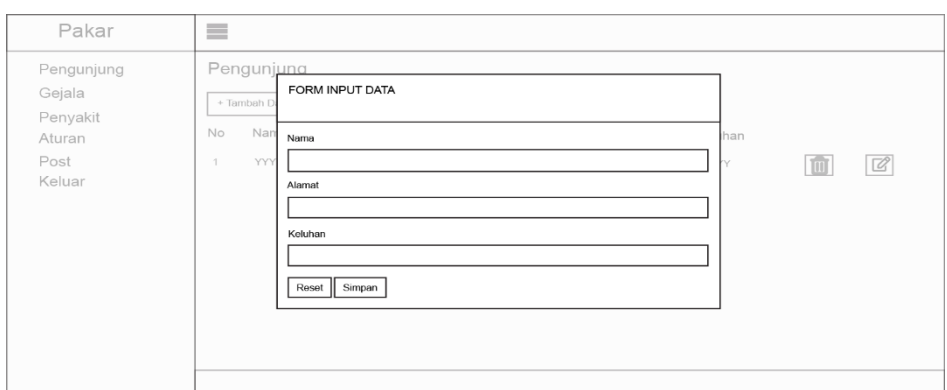

Gambar 3.33 Modal Tambah Pengunjung

# **3.3.9 Halaman Edit Pengunjung**

Halaman edit pengunjung digunakan untuk melakukan perubahan data pengunjung. Tampilan halaman edit pengunjung dapat dilihat pada Gambar 3.34

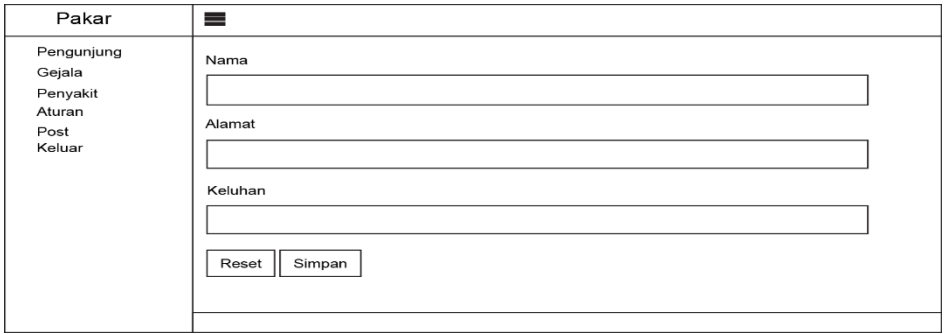

Gambar 3.34 Halaman Edit Pengunjung

# **3.3.10 Halaman Admin Gejala**

Halaman admin gejala menampilkan daftar gejala yang ada di basis data.

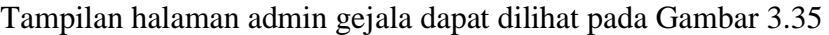

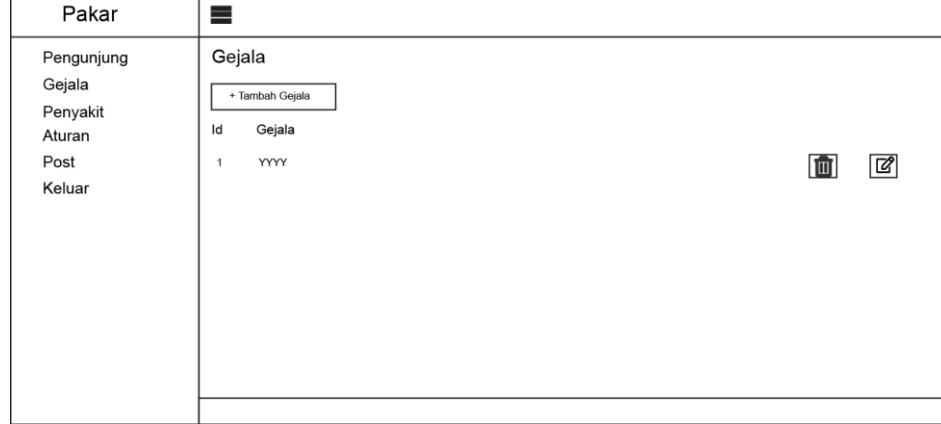

Gambar 3.35 Halaman Admin Gejala

# **3.3.11 Modal Tambah Gejala**

Modal tambah gejala digunakan admin untuk menambahkan gejala ke basis data. Tampilan modal tambah gejala dapat dilihat pada Gambar 3.36

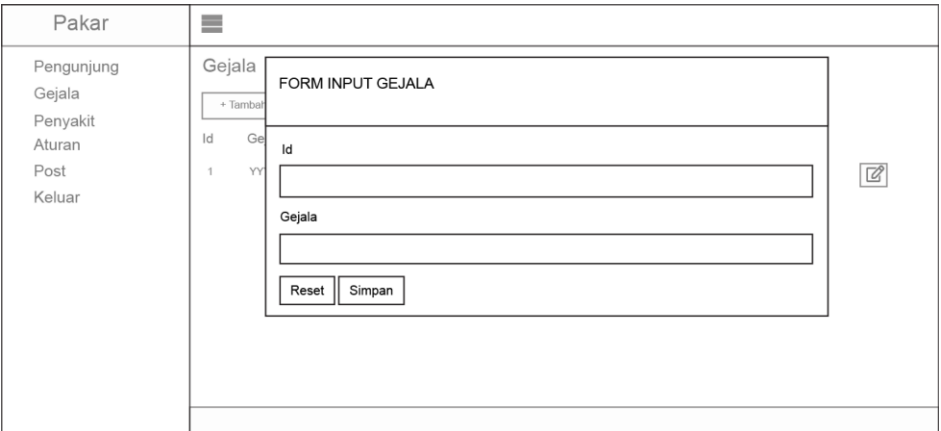

Gambar 3.36 Modal Tambah Gejala

# **3.3.12 Halaman Edit Gejala**

Halaman edit gejala digunakan admin untuk merubah data gejala yang ada di basis data. Tampilan halaman edit gejala dapat dilihat pada Gambar 3.37

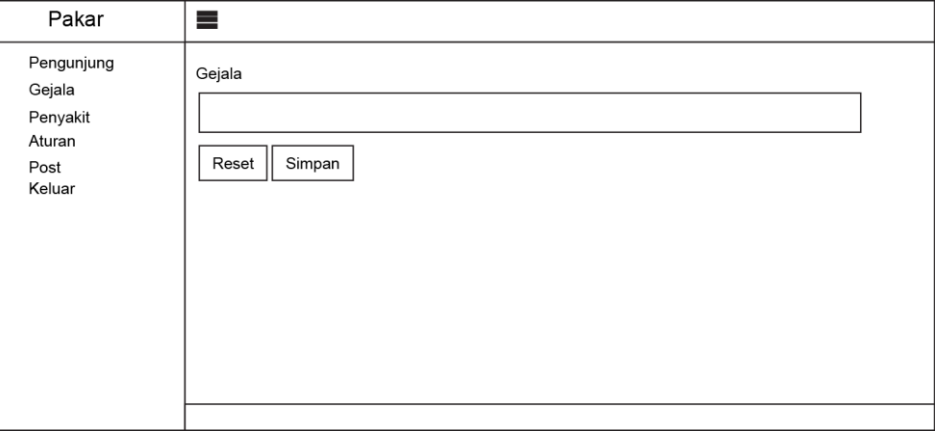

Gambar 3.37 Halaman Edit Gejala

# **3.3.13 Halaman Admin Penyakit**

Halaman admin penyakit menampilkan daftar penyakit yang ada di basis data. Tampilan halaman admin penyakit dapat dilihat pada Gambar 3.38

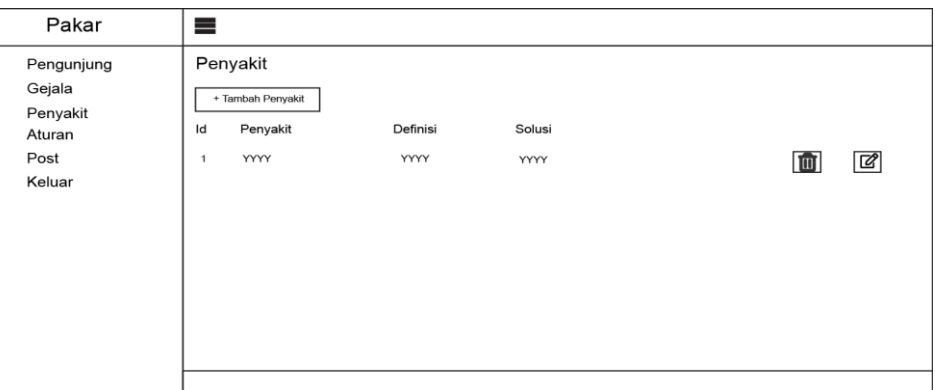

Gambar 3.38 Halaman Admin Penyakit

# **3.3.14 Modal Tambah Penyakit**

Modal tambah penyakit digunakan admin untuk menambahkan penyakit

ke basis data. Tampilan modal tambah penyakit dapat dilihat pada Gambar 3.39

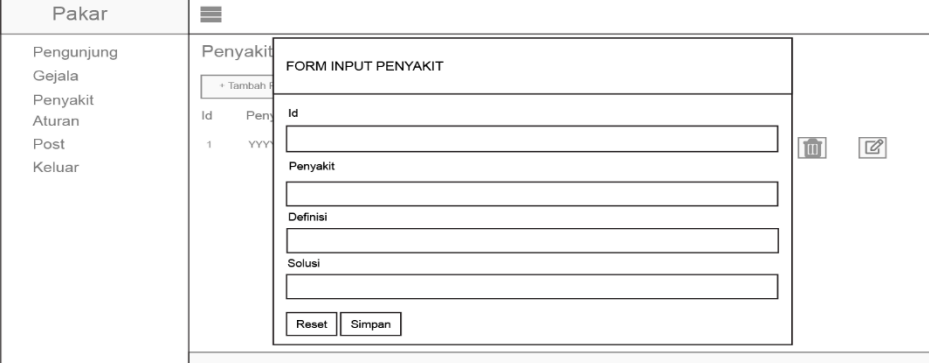

Gambar 3.39 Modal Tambah Penyakit

# **3.3.15 Halaman Edit Penyakit**

Halaman edit penyakit digunakan admin untuk merubah data penyakit yang ada di basis data. Tampilan halaman edit penyakit dapat dilihat pada Gambar 3.40

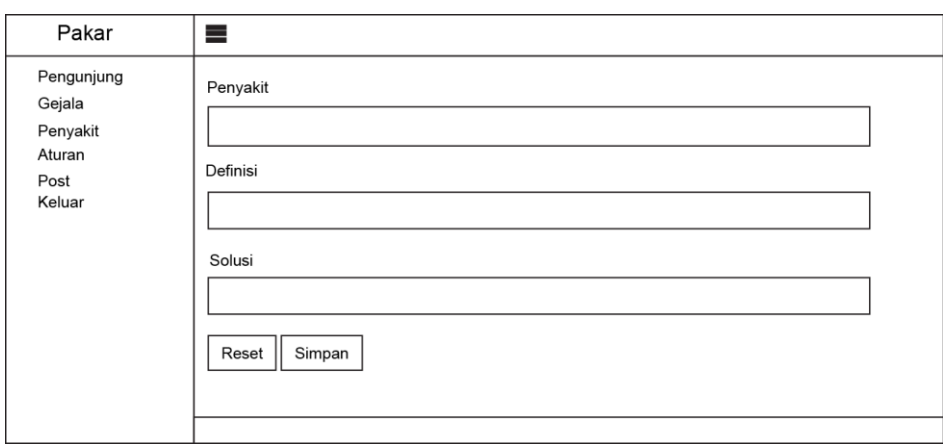

Gambar 3.40 Halaman Edit Penyakit

#### **3.3.16 Halaman Admin Aturan**

Halaman admin aturan menampilkan daftar aturan yang digunakan sistem.

Tampilan halaman admin aturan dapat dilihat pada Gambar 3.41

| Pakar                                                        | ≡                                                                          |   |              |
|--------------------------------------------------------------|----------------------------------------------------------------------------|---|--------------|
| Pengunjung<br>Gejala<br>Penyakit<br>Aturan<br>Post<br>Keluar | Aturan<br>+ Tambah Aturan<br>Id Penyakit<br>Id Gejala<br>1<br>$\mathbf{1}$ | 画 | $\mathbb{Z}$ |
|                                                              |                                                                            |   |              |

Gambar 3.41 Halaman Admin Aturan

# **3.3.17 Modal Tambah Aturan**

Modal tambah aturan digunakan admin untuk menambahkan aturan ke basis data. Tampilan modal tambah aturan dapat dilihat pada Gambar 3.42

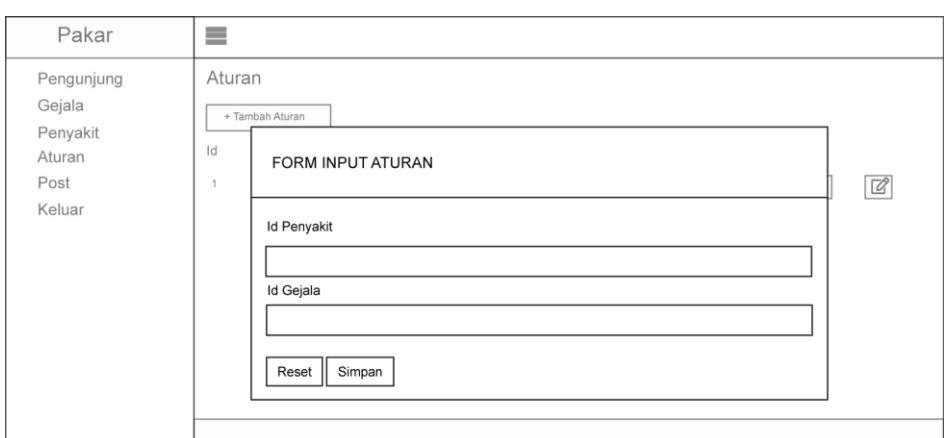

Gambar 3.42 Modal Tambah Aturan

# **3.3.18 Halaman Edit Aturan**

Halaman edit aturan digunakan admin untuk merubah data aturan yang ada

di basis data. Tampilan halaman edit aturan dapat dilihat pada Gambar 3.43

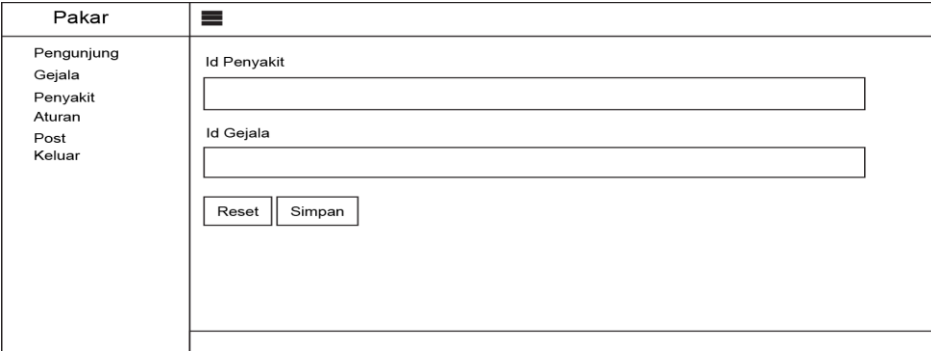

Gambar 3.43 Halaman Edit Aturan

# **3.3.19 Halaman Admin Post**

Halaman admin post menampilkan data post yang sudah ditambahkan oleh admin. Tampilan halaman admin post dapat dilihat pada Gambar 3.44

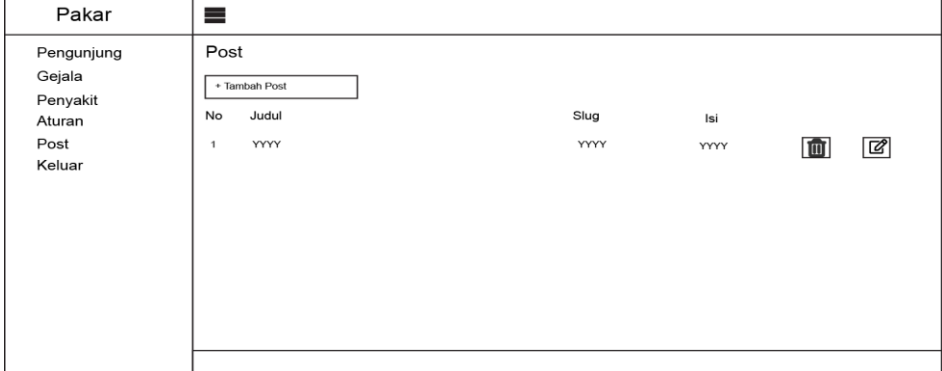

Gambar 3.44 Halaman Admin Post

# **3.3.20 Modal Tambah Post**

Modal tambah post digunakan admin untuk menambah informasi post yang ditampilkan pada halaman penyakit bayi. Tampilan modal tambah post dapat dilihat pada Gambar 3.45

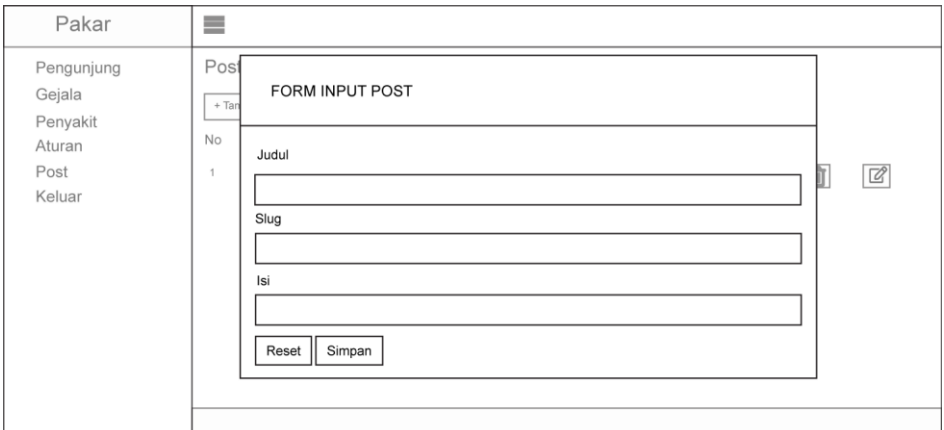

Gambar 3.45 Modal Tambah Post

# **3.3.21 Halaman Edit Post**

Halaman edit post digunakan untuk melakukan perubahan informasi post. Tampilan halaman edit post dapat dilihat pada Gambar 3.46

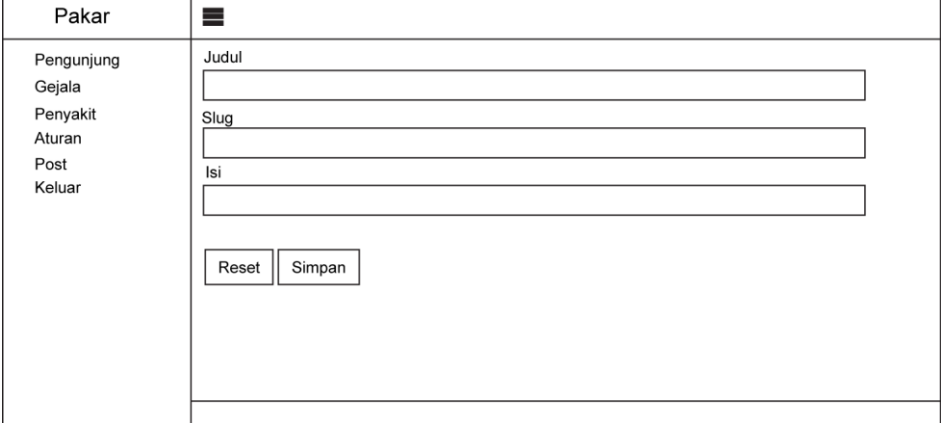

Gambar 3.46 Halaman Edit Post